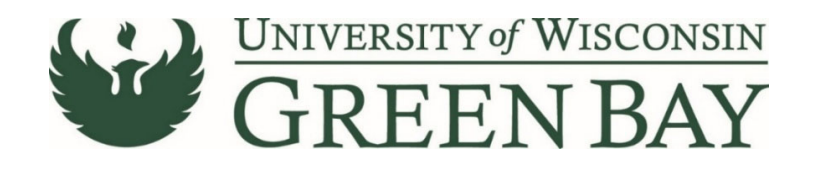

## **Payment to Individual Request (PIR)**

NOTE: PIRs can only be used for individuals in the following circumstances; one‐time services of \$500 or less, athletics officials, prizes/awards, research subjects, test proctors.

1. From the Home Page, click on the **Payment to Individual Request** under AP forms.

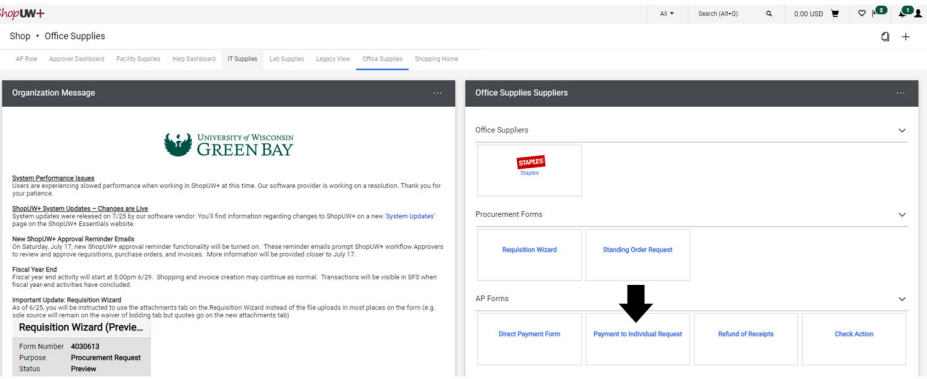

- 2. Click **Next** on the Instructions page
- 3. Enter the Supplier's last name. Select the correct supplier from the drop down. If the supplier does not appear, send a W9 via Liquidfiles (https://liquidfiles.uwgb.edu/filedrop/alexandd@uwgb.edu) to Danielle Alexander or intercampus mail it to Purchasing. Supplier set up takes up to a week. **Do not email W9s or attach to ShopUW+**
- 4. Verify the Remit-to Address that pops up after the supplier is selected. If the correct address is not shown, send a W9 with the correct address. Supplier changes take up to a week.

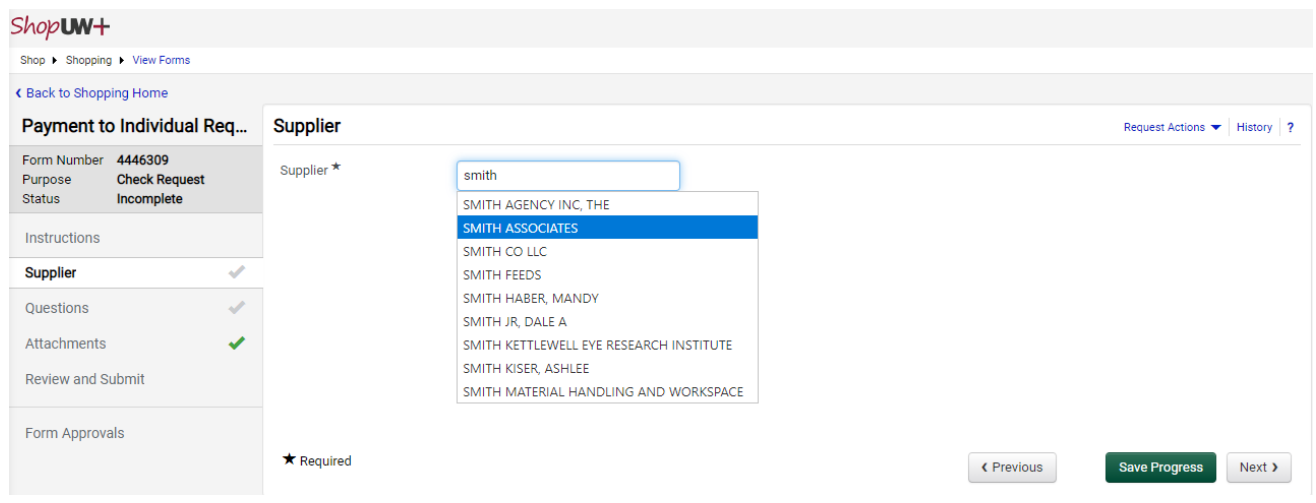

5. Answer the questions on the Questions page (see next page)

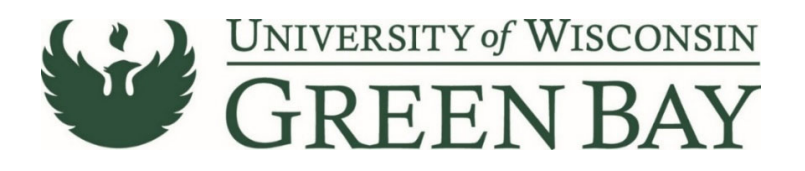

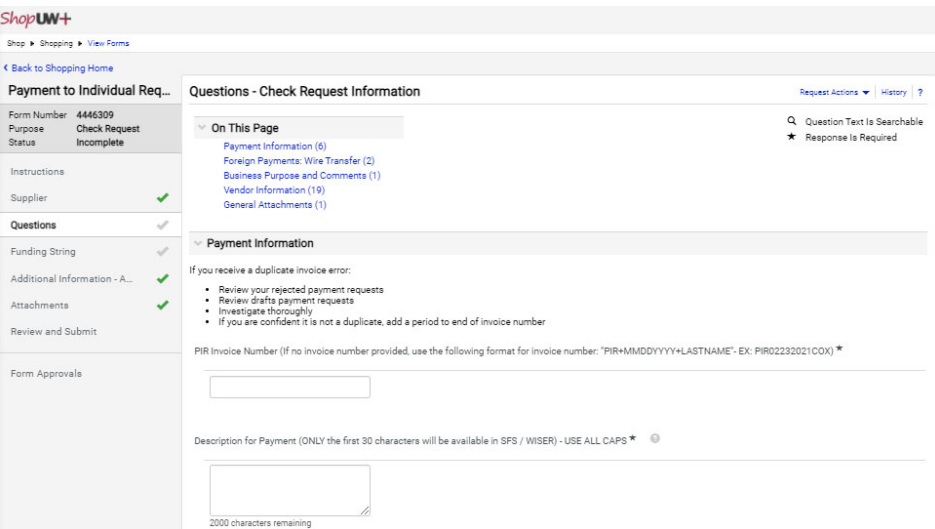

- A. PIR Invoice Number Use the last date of service in the format Ex. PIR09132021SMITH
- B. Description for Payment a short description for payment. First 30 characters will show up in WISER. Ex. 09/13/21 WBB OFFICIAL VS WRIGHT, or 09/13/21 SPEAKER MLK DAY
- C. Currency this should always be USD.
- D. Amount Amount of payment
- E. Invoice Date Use the last date of service.
- F. Deferred Payment Date Leave blank.
- G. Wire Transfer Click No. This is only for foreign transactions, contact Controller's Office prior to submission if foreign.
- H. Business Purpose Include Dates of Service and a short description of event/service. This will show up on the check stub to inform supplier what the payment covers. 60 Character limit.
- I. Individual is UW System Employee If the supplier is an employee of any UW then the payment will need to process through HR. Exceptions include prizes/awards.
- J. Currently enrolled UW student If the supplier is a student of any UW, the max amount allowed on a PIR is \$100 per calendar year. If payment is over \$100, contact HR for processing.
- K. Is payee a performer or public speaker who is receiving at least \$7,000 and is NOT a WI resident? No, if the fee is over \$500 use the requisition wizard.
- L. Was this a service performed in the U.S?
- M. Is the supplier a US resident/entity for tax purposes?
- N. General Attachments Attach back up for the payment as PDFs. Examples include a flyer for the event, or email chain coordinating the event. **Do not attach a W9.**
- O. Click **Next**

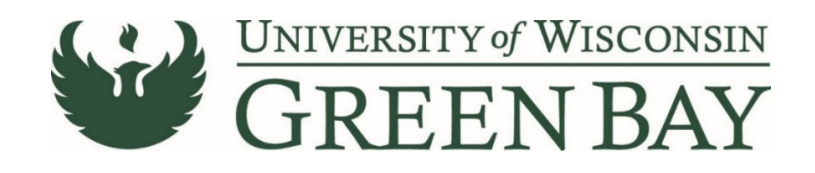

## Shop**UW+**

Acc

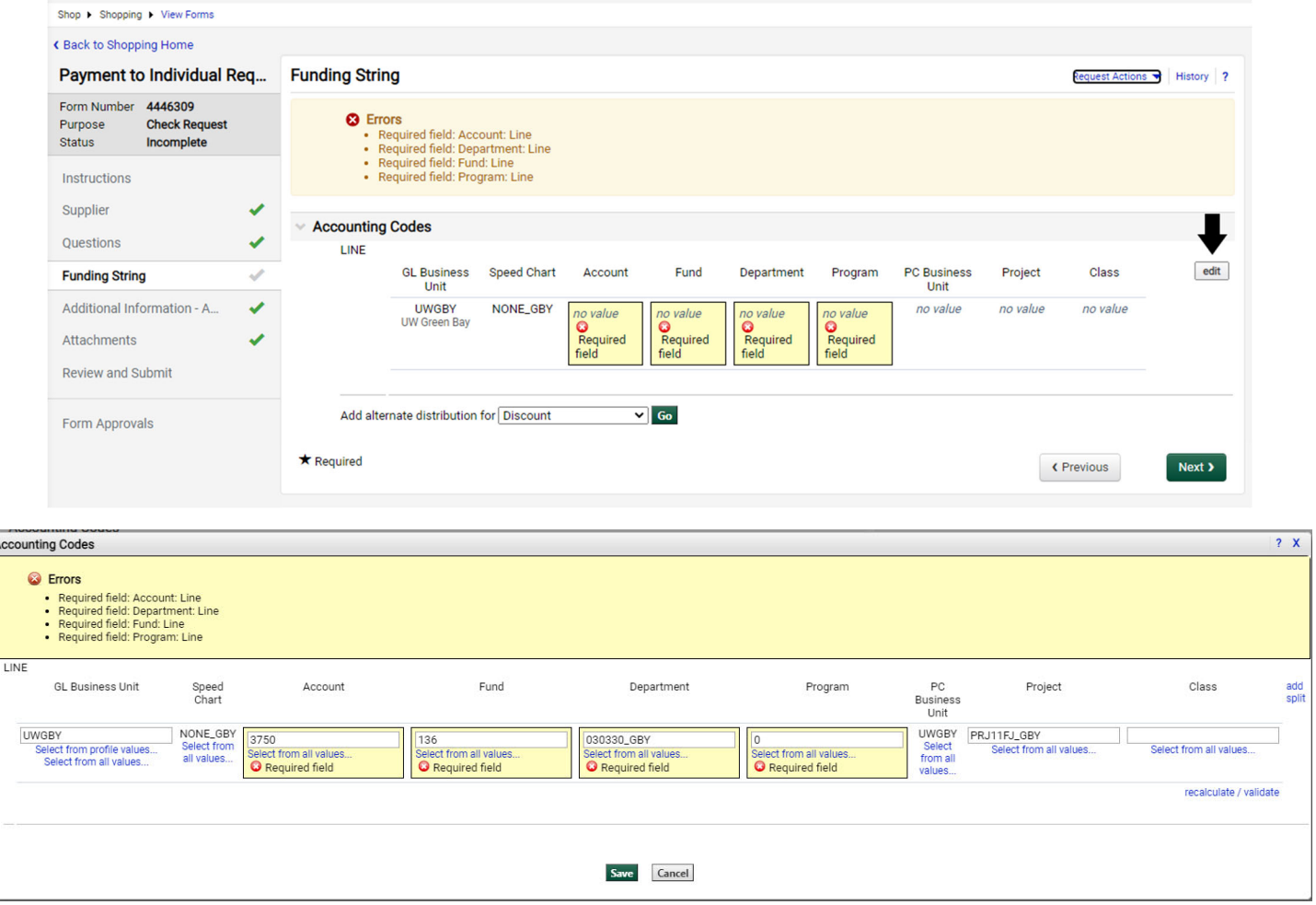

- 1. Click **Edit** to enter funding code
- 2. GL Business Unit UWGBY
- 3. Speed Chart Leave Blank (None)
- 4. Account 4‐digit account number. Professional Services is 2620. Prizes/Awards is 3750.
- 5. Fund 3-digit number from your funding string
- 6. Department 6‐digit number. **All department numbers must be in format XXXXXX\_GBY.** You must add the GBY to the department number. Use the Select from all values link to select the department.
- 7. Program 1-digit number.
- 8. Project Optional. 7‐digit alpha numeric. **All project numbers must be in format XXXXXXX\_GBY.** You must add the \_GBY to the project number.
- 9. Class Only used by Athletics.
- 10. Click **Save**
- 11. Click **Next** on the AP Use Only page. Leave Blank.
- 12. Click **Next** on the Attachments page.
- 13. Click Add to Favorites if you wish to save the form for future use. (See saving a form as a template page).
- 14. Click **Submit** on the Review and Submit page.